# **PROCEDIMENTOS BÁSICOS PARA A CONFERÊNCIA DO BALANCETE CONTÁBIL**

A cada fechamento mensal, para a conferência dos saldos contábeis das contas (principalmente as da execução orçamentária e financeira), podem ser feitas certas checagens, que mostram se os valores constantes representam de fato as movimentações realizadas.

**1ª) Igualdade de classes:** as contas de natureza devedora devem apresentar os mesmos saldos das suas respectivas contrapartidas de natureza credora, no que diz respeito às classes 5, 6, 7 e 8.

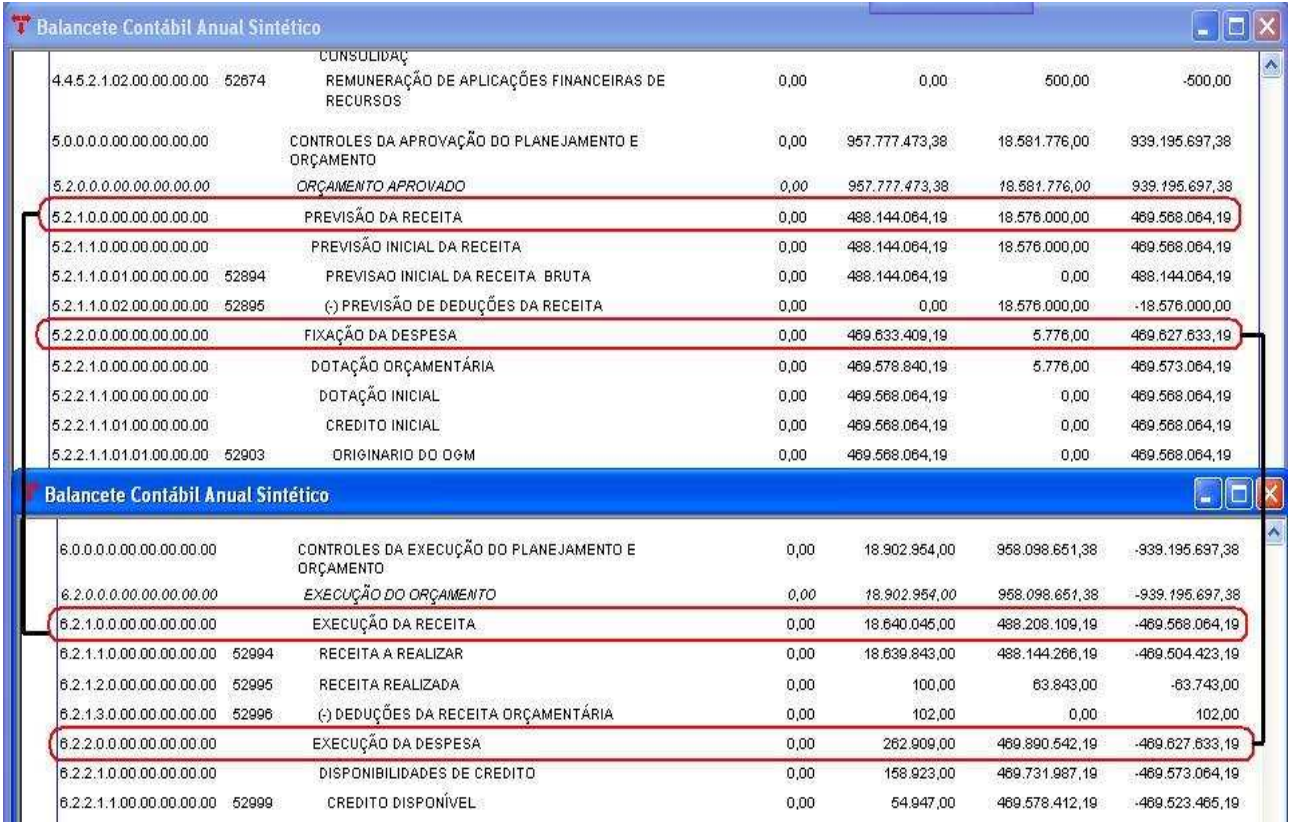

**2º) Conferência dos saldos das contas de natureza patrimonial:** os saldos das classes 1.Ativo **(+)** 3.VPD devem ser iguais aos das classes 2.Passivo **(+)** 4.VPA. A diferença entre as classes 3.VPD e 4.VPA corresponde ao resultado patrimonial do período (superávit ou déficit).

**3º) Balancete Orçamentário X Balancete Contábil:** para a conferência dos valores das despesas e receitas orçamentárias lançadas na contabilidade, deve-se fazer a seguinte checagem:

## *a) Despesa*

O saldo da classe 3.VPD não será igual ao valor liquidado do balancete de despesa, devido ao fato de conter novos procedimentos de apuração da despesa. Como este grupo se refere às despesas patrimoniais, nas contas podem conter valores de provisões, valores de ajustes, baixa de almoxarifado, enfim vários lançamentos que não integram a execução orçamentária.

Página 224 de 224 05/03/2013 15:16:56 Fevereiro/2013

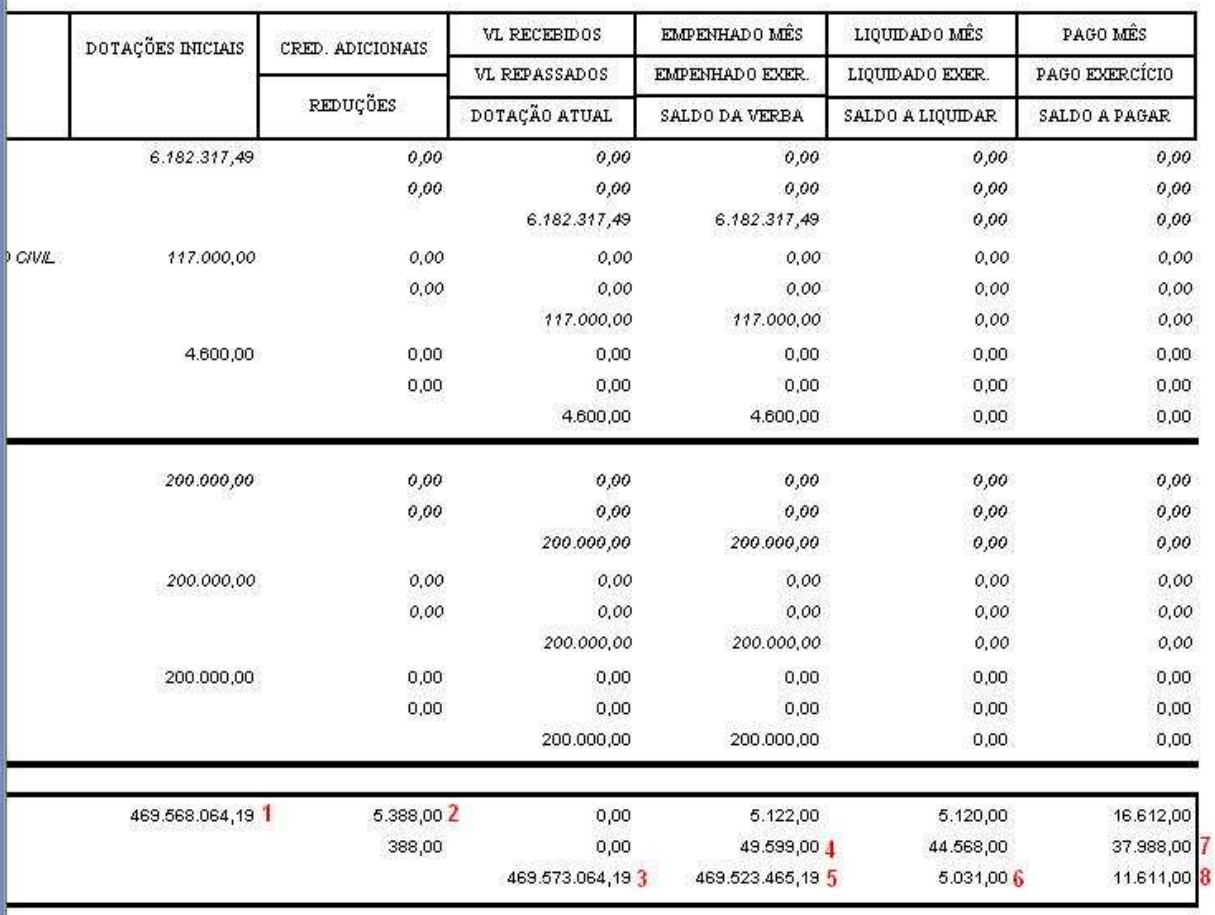

**1 -** Deve ser igual ao saldo da conta 5.2.2.1.1.01.00.00.00.00 – Crédito Inicial;

**2 –** Deve ser igual ao saldo da conta 5.2.2.1.2.00.00.00.00.00 – Dotação Adicional por Tipo de Crédito.

**Obs.:** o tipo do crédito utilizado se encontra detalhado no grupo 5.2.2.1.3.00.00.00.00.00 – Dotação Adicional por Fonte;

- **3 –** Deve ser igual ao saldo da conta 5.2.2.1.0.00.00.00.00.00 Dotação Orçamentária;
- **4 –** Deve ser igual ao saldo da conta 6.2.2.1.3.00.00.00.00.00 Crédito Utilizado;
- **5 –** Deve ser igual ao saldo da conta 6.2.2.1.1.00.00.00.00.00 Crédito Disponível;
- **6 –** Deve ser igual ao saldo das contas 6.2.2.1.3.01.00.00.00.00 Crédito Empenhado a Liquidar **(+)** 6.2.2.1.3.02.00.00.00.00 – Crédito Empenhado em Liquidação;

**7 –** Deve ser igual ao saldo da conta 6.2.2.1.3.04.00.00.00.00 – Crédito Empenhado Liquidado Pago;

**8 –** Deve ser igual ao saldo das contas 6.2.2.1.3.01.00.00.00.00 – Crédito Empenhado a

Liquidar **(+)** 6.2.2.1.3.02.00.00.00.00 – Crédito Empenhado em Liquidação **(+)**  6.2.2.1.3.03.00.00.00.00 – Crédito Empenhado Liquidado a Pagar.

## *b) Receita*

O saldo da classe 4.VPA não será igual ao valor arrecadado do balancete de receita, devido ao fato de conter novos procedimentos de apuração da receita. Como este grupo se refere às receitas patrimoniais, nas contas podem conter valores de receita lançada, inscrição de dívida ativa, enfim vários lançamentos que não integram a execução orçamentária.

### Receita - Balancete Geral

Página 17 de 17

05/03/2013 15:49:12

Fevereiro/2013

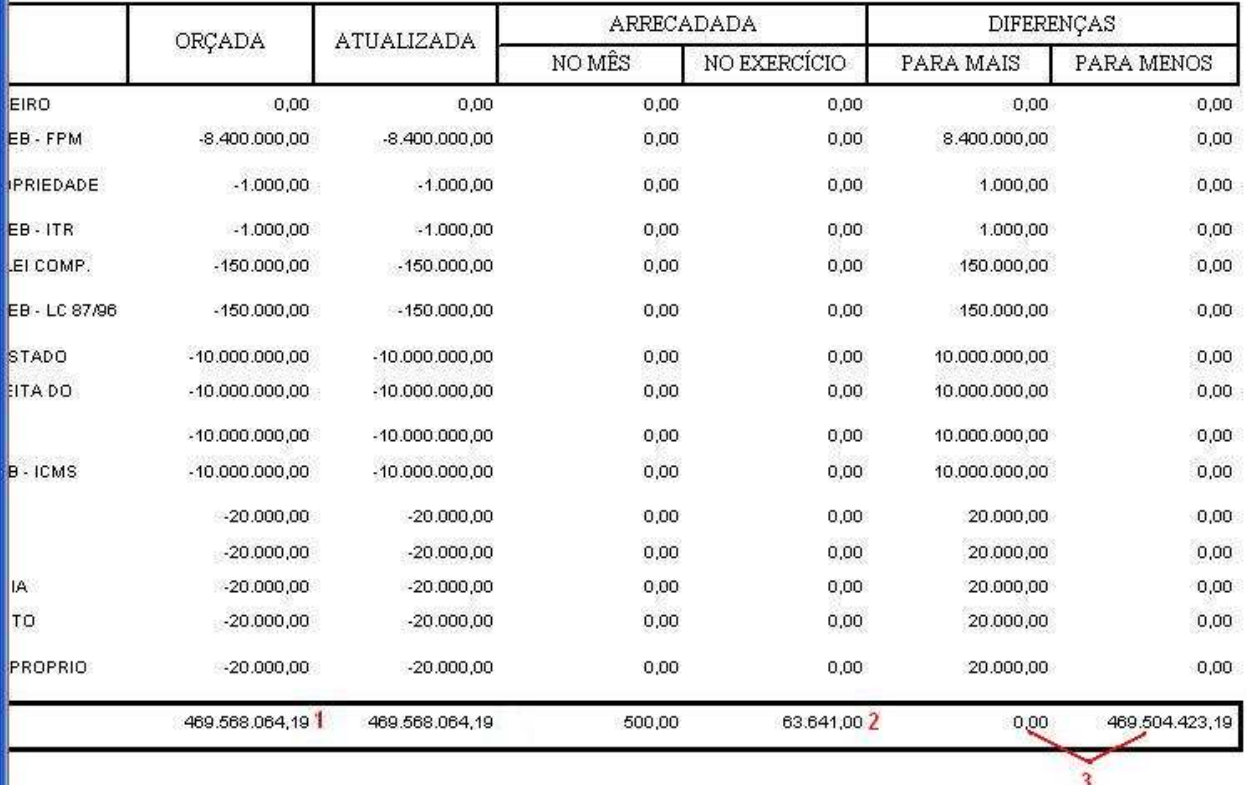

**1 –** Deve ser igual ao saldo da conta 5.2.1.1.0.00.00.00.00.00 – Previsão Inicial da Receita;

**2 –** Deve ser igual ao saldo das contas 6.2.1.2.0.00.00.00.00.00 – Receita Realizada **(–)**  6.2.1.3.0.00.00.00.00.00 - Deduções da Receita Orçamentária;

**3 –** Deve ser igual ao saldo da conta 6.2.1.1.0.00.00.00.00.00 – Receita a Realizar.

### *c) Restos a Pagar*

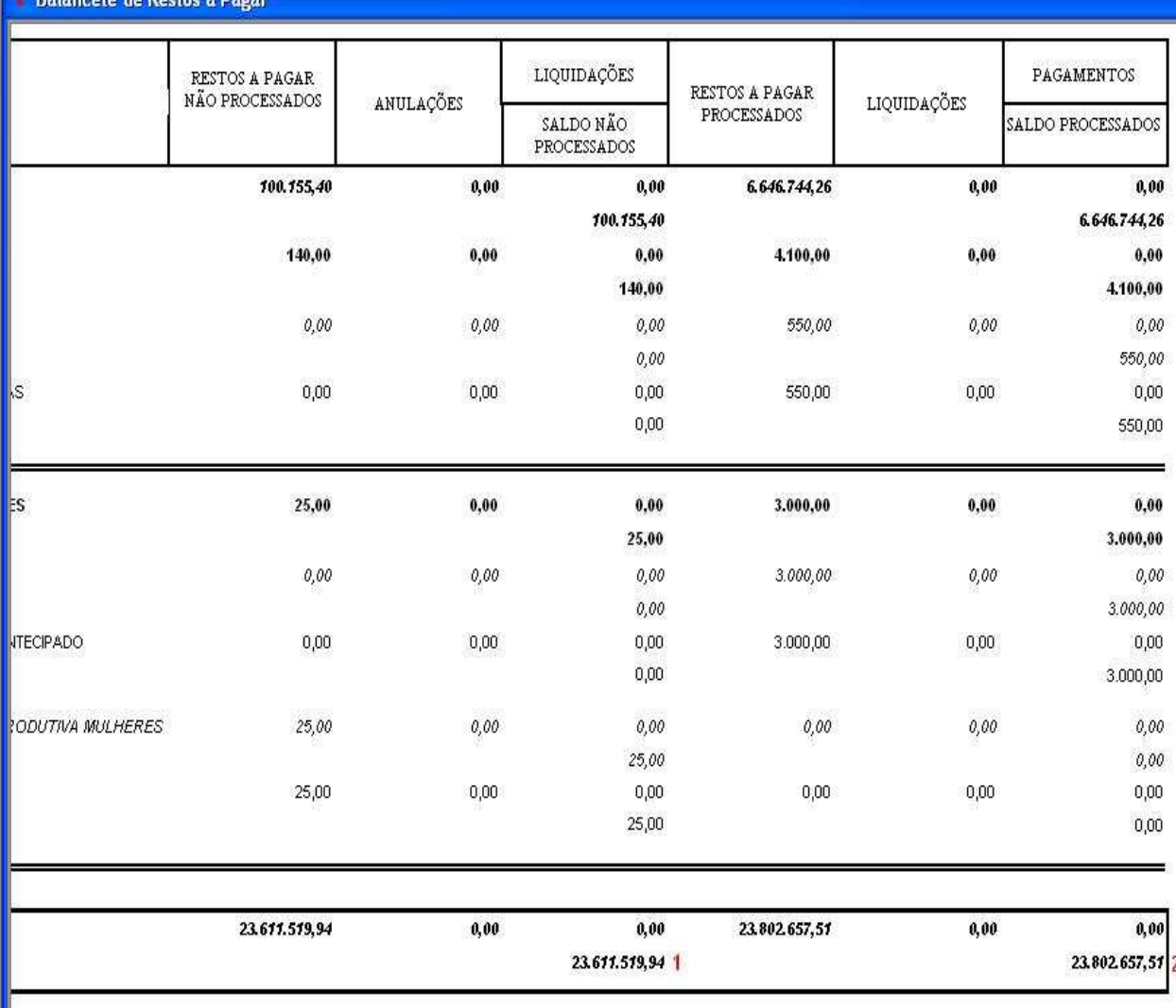

**1 –** Deve ser igual ao saldo das contas 6.3.1.1.0.00.00.00.00.00 – RP Não Processados a Liquidar **(+)** 6.3.1.2.0.00.00.00.00.00 - RP Não Processados em Liquidação;

**2 –** Deve ser igual ao saldo das contas 6.3.1.3.0.00.00.00.00.00 - RP Não Processados Liquidados a Pagar **(+)** 6.3.2.1.0.00.00.00.00.00 - RP Processados a Pagar.

**OBS.:** o valor destas contas pode não fechar com o balancete de restos em algumas administrações por motivo de: inscrição de valor contábil diferente de valor orçamentário; conversão de contas erradas de um exercício para o outro, etc. Desta forma, para ajustar os saldos agora, pode ser escolhida uma destas formas:

a) Conferir e atualizar os saldos de todas as contas dos grupos 5.3.1, 5.3.2, 6.3.1 e 6.3.2 utilizadas, de acordo com o apurado no balancete de restos (PCASP), colocando o ano/mês inicial das inscrições até o ano/mês desejado, deixando as contas de pagamento e cancelamento de restos com o saldo acumulado nos exercícios, ou;

b) Zerar as contas de cancelamento e pagamento de restos dos grupos 6.3.1 e 6.3.2 em contrapartida dos grupos 5.3.1 e 5.3.2, respectivamente, e atualizar somente o saldo das contas 6.3.1.1.0.00.00.00.00.00 – RP Não Processados a Liquidar, 6.3.1.3.0.00.00.00.00.00 - RP Não Processados Liquidados a Pagar e 6.3.2.1.0.00.00.00.00.00 - RP Processados a Pagar, de acordo com o balancete de restos.

**4º) Conferência dos saldos das contas do Passivo ("F") X Execução Orçamentária:** o total do saldo das contas do Passivo marcadas com o atributo de indicador de superávit financeiro (exceto o grupo "Depósitos") deve ser igual ao saldo das contas 6.2.2.1.3.02.00.00.00.00 – Crédito Empenhado em Liquidação **(+)** 6.2.2.1.3.03.00.00.00.00 – Crédito Empenhado Liquidado a Pagar **(+)** 6.3.1.2.0.00.00.00.00.00 - RP Não Processados em Liquidação **(+)** 6.3.1.3.0.00.00.00.00.00 - RP Não Processados Liquidados a Pagar **(+)**  6.3.2.1.0.00.00.00.00.00 - RP Processados a Pagar.

**5º) Disponibilidade Financeira:** conforme o **"MANUAL PARA IMPLANTAÇÃO DO SALDO DA DISPONIBILIDADE FINANCEIRA"** enviado por e-mail, foram passados os procedimentos para a implantação dos saldos nas contas, que devem seguir os mesmos critérios para conferência mensal.

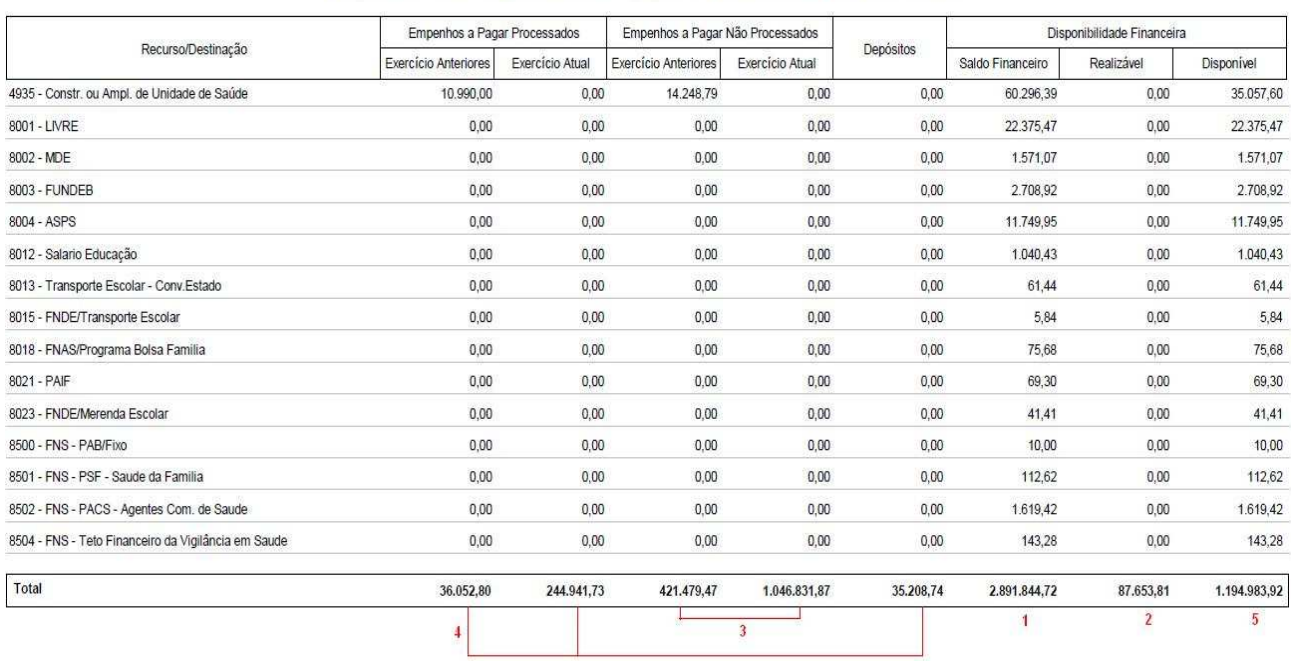

#### Verificação da disponibilidade financeira por Recurso até 2012/12

**1 –** Deve ser igual ao saldo da conta 1.1.1.0.0.00.00.00.00.00 – Caixa e Equivalentes de Caixa **(+)** o saldo das contas do grupo 1.1.4.0.0.00.00.00.00.00 – Investimentos e Aplicações Temporárias a Curto Prazo classificadas como "Ativo - Disponível";

**2 –** Deve ser igual ao saldo das contas do grupo 1.1.3.0.0.00.00.00.00.00 – Demais Créditos e Valores a Curto Prazo classificadas com o atributo de superávit "F";

**3 -** Deve ser igual ao saldo da conta 8.2.1.1.2.00.00.00.00.00 – Disponibilidade por Destinação de Recursos Comprometida por Empenho;

**4 -** Deve ser igual ao saldo da conta 8.2.1.1.3.00.00.00.00.00 – Disponibilidade por Destinação de Recursos Comprometida por Liquidação;

**5 -** Deve ser igual ao saldo da conta 8.2.1.1.1.00.00.00.00.00 – Disponibilidade por Destinação de Recursos.

## **OBS.:**

**a)** A conta 8.2.1.1.4.00.00.00.00.00 - Disponibilidade por Destinação de Recursos Utilizada deve conter o total dos empenhos pagos **(+)** o total das ordens extraorçamentárias pagas (desconsiderando as contas do grupo "Realizável") **(+)** o total dos repasses repassados **(-)** o total das retenções extraorçamentárias (desconsiderando as contas do grupo "Realizável") **(-)**  os estornos de empenhos e estornos de ordens extras;

**b)** As colunas "Empenhos a Pagar Processados" e "Empenhos a Pagar Não Processados" também podem ser conferidas assim:

### **Empenhos a Pagar Processados**

*Exercícios Anteriores* - deve ser igual ao saldo das contas 6.3.1.3.0.00.00.00.00.00 - RP Não Processados Liquidados a Pagar **(+)** 6.3.2.1.0.00.00.00.00.00 - RP Processados a Pagar. *Exercício Atual* – deve ser igual ao saldo da conta 6.2.2.1.3.03.00.00.00.00 – Crédito Empenhado Liquidado a Pagar.

## **Empenhos a Pagar Não Processados**

*Exercícios Anteriores* - deve ser igual ao saldo das contas 6.3.1.1.0.00.00.00.00.00 – RP Não Processados a Liquidar **(+)** 6.3.1.2.0.00.00.00.00.00 - RP Não Processados em Liquidação; *Exercício Atual* – deve ser igual ao saldo das contas 6.2.2.1.3.01.00.00.00.00 – Crédito Empenhado a Liquidar **(+)** 6.2.2.1.3.02.00.00.00.00 – Crédito Empenhado em Liquidação;

**6º) Classes de controle 7 e 8:** as contas destes grupos tem a mesma finalidade do antigo grupo "Compensado", portanto os mesmos critérios utilizados para a conferência destes grupos podem ser adotados. Por exemplo:

- − Para a conta de "Suprimento de Fundos" pode ser utilizado o programa "Adiantamento/Sup./Contribuição/Auxílio/Subvenção" para conferir os saldos dos adiantamentos a comprovar;
- − Para a dívida fundada, pode ser gerado o "Anexo 16 Dívida Fundada Interna" para conferir os saldos com as contas do Passivo e de Controle.

## **DISPOSIÇÕES FINAIS**

Todos os lançamentos que envolvam registro na disponibilidade financeira não podem ser feitos "soltos", ou seja, manualmente no lotes ou boletins contábeis. Estes lançamentos **SEMPRE** devem passar por alguma operação do sistema, senão ocorre diferença entre os valores da disponibilidade financeira constantes no relatório e nas contas do grupo 8.2.0.0.0.00.00.00.00.00 – Execução da Disponibilidade Financeira. Exemplos:

**a)** Repasses recebidos e repassados: utilizar a Ordem de Pagamento Extra - REPASSES REPASSADOS ou fazer os lançamentos diretamente no boletim financeiro utilizando as operações "Repasses Recebidos" e "Repasses Repassados";

**b)** Baixa de contas de depósito contra receita ou créditos a receber (grupo "Realizável"): utilizar a Ordem de Pagamento Extra-Orçamentária e lançar o valor da receita ou realizável como desconto, e depois pagar a ordem zerada;

**c)** Inclusão de saldo em créditos a receber (grupo "Realizável") em contrapartida com conta de depósitos: utilizar a Ordem de Pagamento Extra-Orçamentária para lançar o valor na conta de crédito a receber e lançar o valor do depósito como desconto, e depois pagar a ordem zerada;

**d)** Não lançar uma entrada/saída em conta bancária separada de sua contrapartida: senão o valor do "saldo financeiro" no relatório da disponibilidade financeira será alterado pelo valor aumentado/reduzido na conta bancária, mas o sistema não fará o lançamento no grupo 8.2.0.0.0.00.00.00.00.00 – Execução da Disponibilidade Financeira;

**e)** Lançamento de receitas extraorçamentárias: somente utilizar contas de "Depósito" para esta operação. Contas de "Realizável" tem sua própria operação diretamente no boletim financeiro;

**f)** Transferência de valores entre contas de mesmo grupo: ao fazer lançamento contábil manual de transferência de valores entre contas de um mesmo grupo, informar o código do recurso e da destinação em ambos lançamentos, principalmente para as contas que entram na apuração da disponibilidade financeira, para não ocorrer novamente registros com o recurso "Não Informado" (que foram arrumados nas contas do grupo "Depósitos" em 2012/12);

**g)** Saldo de contas invertido: se o saldo de uma conta devedora está credora, por exemplo, devem ser verificados os lançamentos realizados nela, pois pode ter sido feito algum lançamento errado, ou a falta de inscrição de valor, entre outros motivos.

**IMPORTANTE:** se forem feitas operações que envolvam bancos com qualquer outra conta que não tenha atributo de superávit "F" (com exceção do grupo 3.5.0.0.0.00.00.00.00.00 - Transferências e Delegações Concedidas e do 4.5.0.0.0.00.00.00.00.00 - Transferências e Delegações Recebidas, que fazem parte dos repasses repassados e recebidos), deve ser feito o ajuste manual nas contas da diponibilidade financeira, pois estas transações causam distorções na disponibilidade.